Guia de Início Rápido Guía de inicio rápido

#### Windows 7

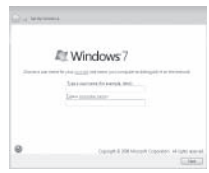

#### **NOTE:** Do not use @ symbol in your password.

Connect the keyboard and mouse

Sluit het toetsenbord en de muis aan Branchez le clavier et la souris Conecte o teclado e o mouse

Sluit de netwerkkabel aan (optioneel) Connectez le câble réseau (en option) Conecte o cabo da internet — opcional Conecte el cable de red (opcional)

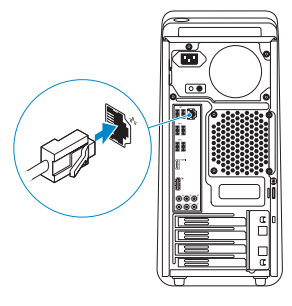

## 3 Connect the display

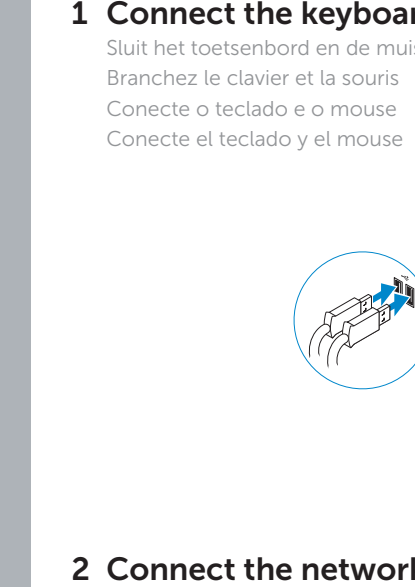

 $\left(\bigcirc$ 

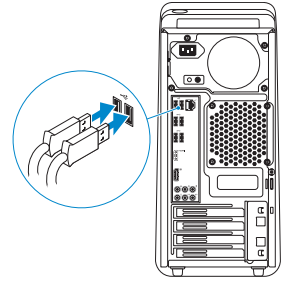

### 2 Connect the network cable  $-$  optional

Sluit het netsnoer aan Branchez le câble d'alimentation Conecte o cabo de alimentação Conecte el cable de alimentación

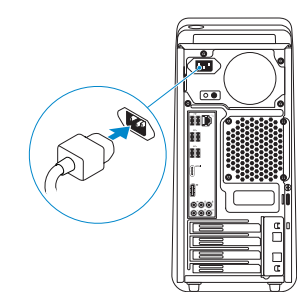

## 5 Turn on your computer

Zet de computer aan Allumez votre ordinateur Ligue o computador Encienda su equipo

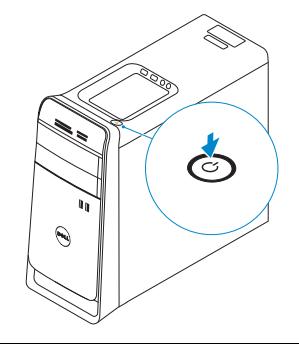

Sluit het beeldscherm aan Branchez l'écran Conecte a tela Conecte la pantalla

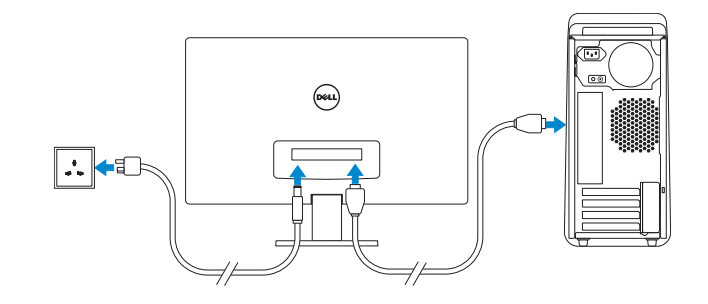

#### **NOTE:** If you ordered your computer with a discrete graphics card, connect the display to the discrete graphics card.

Voltooi de Windows-setup | Terminez l'installation de Windows Concluir a configuração do Windows | Finalizar configuración de Windows

> Enable security and updates Schakel de beveiliging en updates in Activez la sécurité et les mises à jour Habilitar segurança e atualizações Habilitar seguridad y actualizaciones

- **N.B.:** Als u uw computer inclusief een discrete grafische kaart heeft gekocht, sluit u het beeldscherm aan met behulp van de discrete grafische kaart.
- **ZA REMARQUE :** Si vous avez acheté une carte graphique séparée de votre ordinateur, branchez l'écran sur cette carte graphique.
- **NOTA:** Se você comprou seu computador com uma placa gráfica, conecte o monitor à placa.
- **NOTA:** Si ordenó su equipo con una tarjeta opcional de gráficos discretos, conecte la pantalla al conector en la tarjeta de gráficos discretos.

# 3 Connect the display which connect the power cable the power carries of Finish Windows setup 4<br>5

#### Windows 8

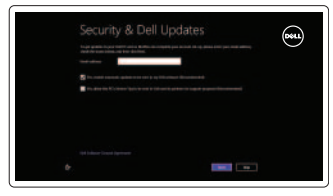

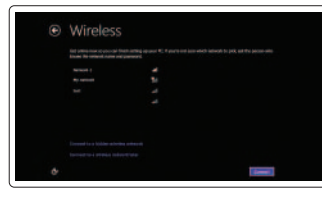

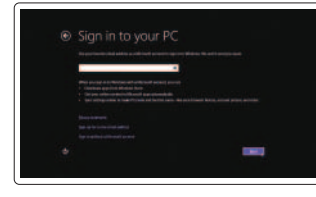

REMARQUE : N'utilisez pas d'arobase (@) dans votre mot de passe.

**NOTA:** Não use o símbolo @ na sua senha.

**NOTA:** No utilice el símbolo @ en su contraseña.

Sign in to your Microsoft account or create a local account

Meld u aan bij uw Microsoft-account of maak een lokale account aan Connectez-vous à votre compte Microsoft ou créez un compte local Conecte-se à sua conta da Microsoft

ou crie uma conta local Iniciar sesión en su cuenta de Microsoft o crear cuenta local

**A.B.:** Gebruik geen @-symbool in uw wachtwoord.

Connect to your network Maak verbinding met het netwerk Connectez-vous à votre réseau

Registreer uw computer | Enregistrez votre ordinateur Registrar o computador | Registrar el equipo

Conectar-se à rede Conectarse a la red

#### Windows 7

#### Windows 8

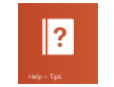

#### Explore resources

Verken de hulpmiddelen | Explorez les ressources Explorar recursos | Explorar recursos

#### Help and Tips

Hulp en tips | Aide et astuces Ajuda e dicas | Ayuda y sugerencias

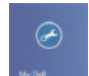

#### My Dell

Mijn Dell | Mon Dell Meu Dell | Mi Dell

#### Register your computer

# **XPS 8700**

# Quick Start Guide

© 2013 Dell Inc.

© 2013 Microsoft Corporation.

#### Click Start→ All Programs→ Dell Help Documentation

Klik op Start→ Alle programma's→ Dell Help documentatie Cliquez sur Démarrer→ Tous les programmes→ Documentation d'aide Dell Clique em Início→ Todos os programas→ Documentação de Ajuda da Dell Haga clic Inicio→ Todos los programas→ Documentación de ayuda de Dell

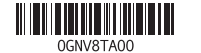

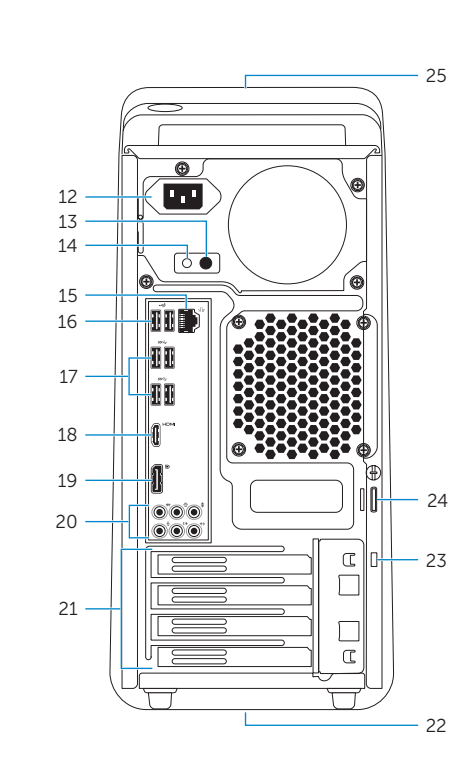

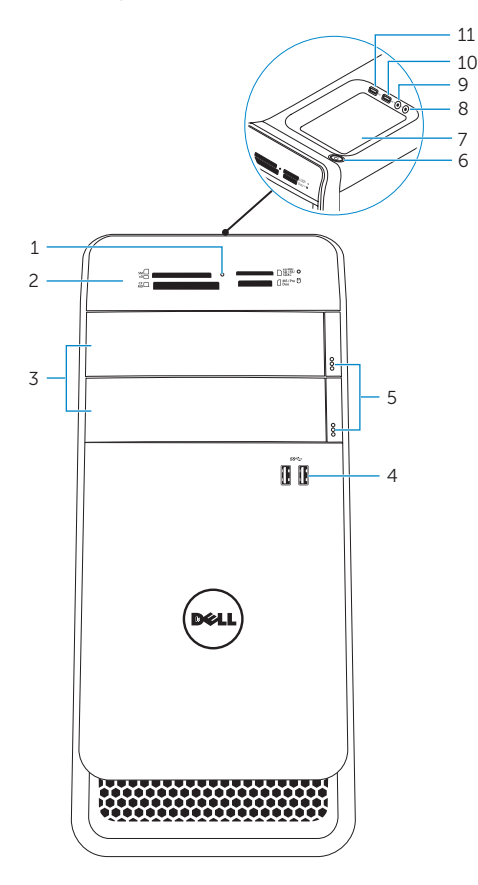

Productondersteuning en handleidingen Support produits et manuels Suporte ao produto e manuais Soporte del producto y manuales

dell.com/support dell.com/support/manuals dell.com/windows8

#### Contact Dell

Neem contact op met Dell | Contacter Dell Entre em contato com a Dell | Póngase en contacto con Dell

dell.com/contactdell

#### Regulatory and safety

Regelgeving en veiligheid | Réglementations et sécurité Normatização e segurança | Normativa y Seguridad

dell.com/regulatory\_compliance

#### Regulatory model and type

Beschreven model en type Modèle et type réglementaires Modelo e tipo normativo Modelo y tipo normativo

D14M D14M001

Computer model

- 2. Lecteur de carte mémoir e
- 3. Capots de lecteur optique (2)
- 4. Ports USB 3.0 (2)
- 5. Boutons d'éjection de lecteur optique (2)
- 6. Bouton d'alimentation
- 7. Plateau accessoire
- 8. Port pour casque
- 9. Port pour microphone
- 10. Port USB 2. 0
- 11. Port USB 2.0 avec PowerShare
- 12. Port du câble d'alimentation

Computermodel | Modèle de l'ordinateur Modelo do computador | Modelo de equipo XPS 8700

#### Features

Kenmerken | Caractéristiques | Características | Funciones

- 24. Ringen van hangslot
- 25 . Servicetag

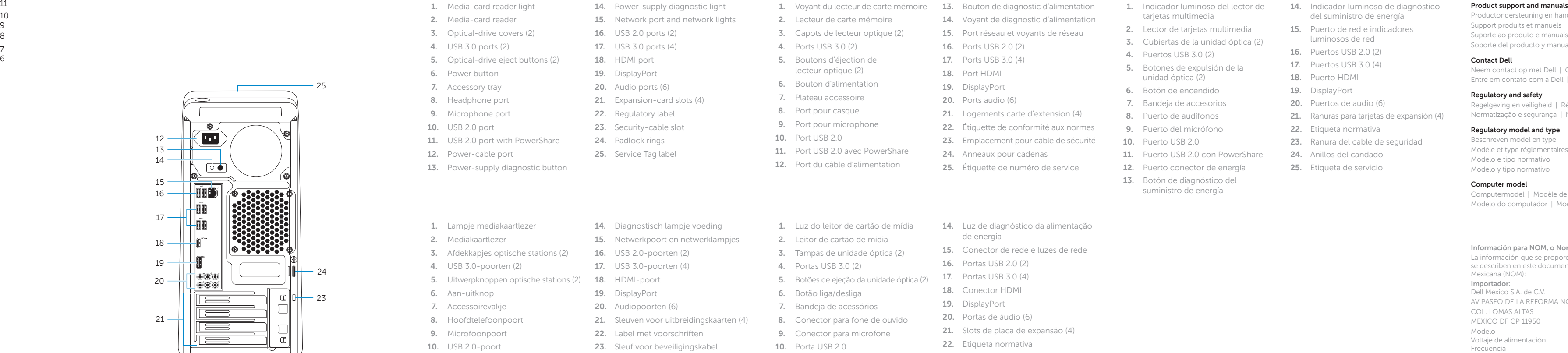

11. USB 2.0-poort met PowerShare

13. Diagnostische knop voeding

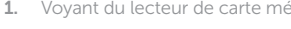

24. Anéis de cadeado 25. Etiqueta de serviço

- 14. Voyant de diagnostic d'alimentation 15. Port réseau et voyants de réseau 16. Ports USB 2.0 (2) 17. Ports USB 3.0 (4) 18. Port HDMI 19 . DisplayPort 20 . Ports audio (6) 21. Logements carte d'extension (4) 22. Étiquette de conformité aux normes 23. Emplacement pour câble de sécurité
- 24. Anneaux pour cadenas
- 25 . Étiquette de numéro de service

14. Luz de diagnóstico da alimentação

- Modelo D14M Voltaje de alimentación 100 V CA–240 V CA Frecuencia 60 anisotro e 50 Hz/60 Hz<br>Consumo de corriente de entrada 60 a 0 A/40 A Consumo de corriente de entrada País de origen en estableceu en el Hecho en China
	-

12. Netsnoerpoort

- 1. Luz do leitor de cartão de mídia
- 2. Leitor de cartão de mídia
- 3. Tampas de unidade óptica (2)
- 4. Portas USB 3.0 (2)
- 5. Botões de ejeção da unidade óptica (2)
- 6. Botão liga/desliga
- 7. Bandeja de acessórios
- 8. Conector para fone de ouvido
- 9. Conector para microfone
- 10. Porta USB 2. 0
- 11. Porta USB 2.0 com PowerShare
- 12. Entrada do cabo de energia
- 13. Botão de diagnóstico da alimentação de energia

de energia

15. Conector de rede e luzes de rede

21. Slots de placa de expansão (4)

23. Encaixe do cabo de segurança

16. Portas USB 2.0 (2) 17. Portas USB 3.0 (4) 18. Conector HDMI 19. DisplayPort 20 . Portas de áudio (6)

22. Etiqueta normativa

- 1. Indicador luminoso del lector de tarjetas multimedia
- 2. Lector de tarietas multimedia
- 3. Cubiertas de la unidad óptica (2)
- 4. Puertos USB 3.0 (2)
- 5. Botones de expulsión de la unidad óptica (2)
- 6. Botón de encendido
- 7. Bandeja de accesorios
- 8. Puerto de audífonos
- 9. Puerto del micrófono
- 10. Puerto USB 2.0
- 11. Puerto USB 2.0 con PowerShare
- 12. Puerto conector de energía
- 13. Botón de diagnóstico del suministro de energía
- 14. Indicador luminoso de diagnóstico del suministro de energía
- 15. Puerto de red e indicadores luminosos de red
- 16. Puertos USB 2.0 (2)
- 17. Puertos USB 3.0 (4)
- 18. Puerto HDMI
- 19 . DisplayPort
- 20 . Puertos de audio (6)
- 21. Ranuras para tarietas de expansión (4)
- 22. Etiqueta normativa
- 23. Ranura del cable de seguridad
- 24. Anillos del candado
- 25. Etiqueta de servicio
- 

#### Información para NOM, o Norma Oficial Mexicana

La información que se proporciona a continuación se mostrará en los dispositivos que se describen en este documento, en conformidad con los requisitos de la Norma Oficial Mexicana (NOM):

#### Importador:

Dell Mexico S.A. de C.V. AV PASEO DE LA REFORMA NO 2620 PISO 11

#### COL. LOMAS ALTAS

MEXICO DF CP 11950